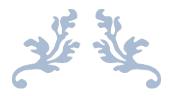

# SDLTRACE FOR COBOL

# Installation Guide

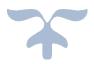

©2018 SOFTWARE DESIGN LOHSSE GMBH

## Installation Guide

SDLTRACE has been designed for use on IBM® mainframe systems running MVS® or any of its successors (OS390®, ESA®, z/OS®). It is independent of any particular application programming language and runs in any execution environment (Batch, CICS®, IMS®, DB2®, WLM®, TSO®, etc.) using a simple CALL interface.

The installation process has been automated as far as possible so that it can be completed within five minutes by an experienced application programmer.

The file *SDLTRACE.xxxx.SETUP* contains all programs, REXX procedures, JCL (Job Control Language) statements and code to install SDLTRACE on the mainframe computer system. xxxx may be either DEMO, PERS or CORP depending on the type of license selected. The installation consists of the following two steps:

- 1. Transfer (upload) the file *SDLTRACE.xxxx.SETUP* to the mainframe host system.
- 2. Execute the REXX program contained in the file *"user-id"*.SDLTRACE.xxxx.SETUP.

Upon successful completion of these two steps the system is ready for use.

### 1. Transfer (upload) the file *SDLTRACE.xxxx.SETUP*

For uploading the file SDLTRACE.xxxx.SETUP to the host the procedure depends on the kind of 3270 emulation being used. Generally, there is a menu-item called Transfer, with option like: Send File to Host, upload datasets, etc. that is used to transfer a file. The type specification must be "text" (not binary!), the dataset organization PS (sequential), the options ASCII and CRLF and the code-page Windows Latin-1. The target name should be: "user-id".SDLTRACE.xxxx.SETUP.

This sequential file consists of two parts:

1. A REXX procedure that is designed to install SDLTRACE and

2. the data containing the SDLTRACE modules and supporting information. The REXX procedure will allocate all necessary files, read the data and then run the update-programs to complete the installation.

### 2. Execute the REXX installation program

In order to run the REXX procedure just type **ex** (short for exec) on the ISPF DSLIST panel in front of the file *"user-id"*.*SDLTRACE.xxxx*.*SETUP*. The REXX program will run and install SDLTRACE on the system into libraries with high-level *"user-id"*.*SDLTRACE.xxxx*. and the endings:

- ASM Assembler programs
- CNTL REXX programs, ISPF panels, JCL and parameter files
- COBOL- Cobol Program Samples
- LOAD Load modules necessary for SDLTRACE operation

These libraries will be allocated as needed; if they exist already from a previous installation the old ones will be renamed so that no data is overwritten. The input needed during installation is the job accounting information which may be required by the installation for job execution, and the name of the person or company who is to be the legal licensee of the software.

The last part of the installation is a test of *SDLTRACE*, performed by running the job *SDLTEST* out of library "user-id".SDLTRACE.xxxx.COBOL. It is submitted as last step at the very end of the installation REXX and will complete with condition code zero if there were no errors during installation.

*SDLTEST* is a simple COBOL program containing just one MOVE statement and all necessary code to produce a trace file. The name of the allocated trace file is listed in the job output. Trace datasets can easily be recognized by their last two DSN-levels: **D**yymmdd.**T**hhmm**A** representing date and time of allocation.

IBM® and all other ®marked entries are registered trademarks or trademarks of International Business Machines Corporation.